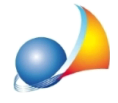

Nuovo modello telematico - Ravvedimento operoso per ritardata presentazione della **dichiarazionedisuccessione.L'ufficiomirichiedelesanzionianchesull'impostadi bollodi32eurodovutaperlarichiestadiattestazionediricevutapresentazione (copiaconforme).ComemaiDE.A.S.nonlainserisceautomaticamentefrale** sanzioni dovute?

DE.A.S. applica il ravvedimento sull'imposta di bollo dovuta per la presentazione della dichiarazione.

Anostroavviso,invece,**nonècorrettoapplicarelesanzioniperravvedimento operoso sull'imposta di bollo di 32 euro** relativa alla richiesta di attestazione (copia conforme).

Con il ravvedimento operoso si devono versare:

- le imposte dovute
- gli interessi
- le sanzioni in misura ridotta

Le imposte dovute per la presentazione delle dichiarazioni di successione **NON comprendono l'importo dovuto per la richiesta di una copia, tanto è vero che non** vengono applicate sanzioni al momento della richiesta di copia conforme allo sportello, anche se la dichiarazione era stata presentata in ritardo.

Diversa è la situazione in cui il ravvedimento operoso è relativo al mancato addebito. Le sanzioni sull'imposta di bollo, in questo caso, vengono calcolate da DE.A.S. su 85+32=117 perché diverso è il presupposto (ritardato pagamento dell'importo comprensivo di quanto dovuto per la copia conforme)

Per venire incontro alle richieste dei singoli uffici, DE.A.S. **consente** comunque di effettuare il **ravvedimento anche sull'imposta di bollo** di cui sopra, attraverso la relativa opzione modificabile da Strumenti | Parametri generali del programma | Ravvedimento *operoso|Calcolosanzioniedinteressisuimpostadibolloper"copiaconforme"*

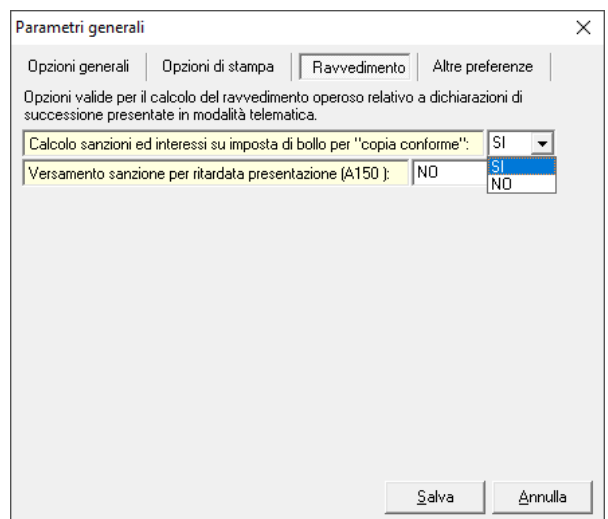

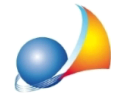

Impostando tale parametro di sistema, per tutte le pratiche *telematiche* verrano calcolati sanzioni ed interessi includendo anche l'imposta di bollo per la richiesta di attestazione.

E' inoltre sempre possibile inserire manualmente i valori relativi a sanzioni ed interessi per ravvedimento operoso all'interno del quadro "EF - Liquidazione delle Imposte" visualizzabile al momento della stampa o dell'esportazione della dichiarazione in formato XML.

Come illustrato nella immagine riportata alla pagina successiva, sarà necessario premere il pulsante *Input Manuale*. I valori inseriti saranno memorizzati fino alla eventuale successiva esecuzione del comando Calcoli | Ravvedimento Operoso.

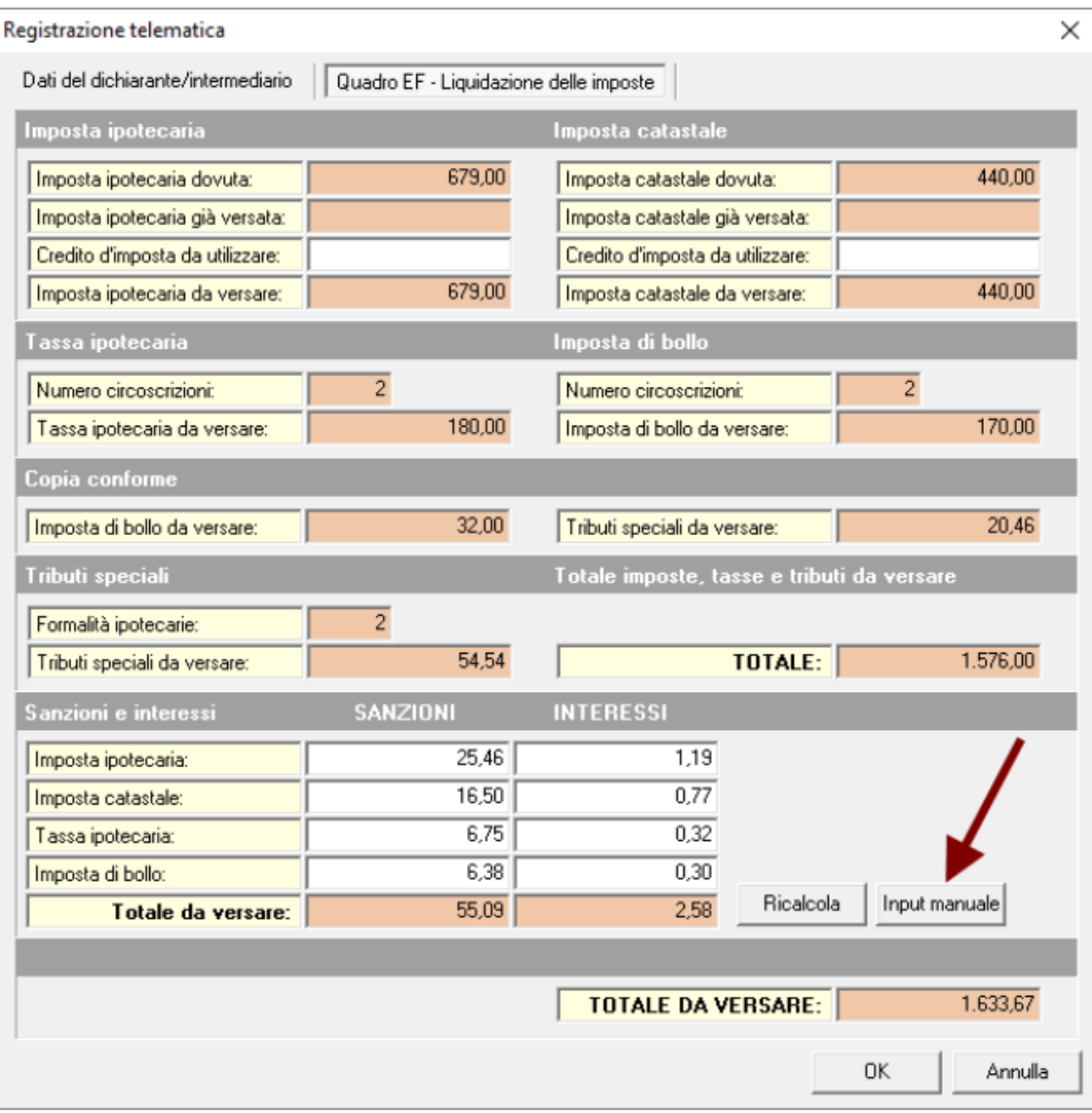